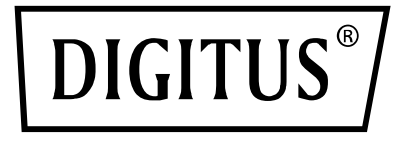

# **PRZEŁĄCZNIK MATRYCOWY HDMI 4x2 / MULTI VIEWER, 4K / 30 Hz**

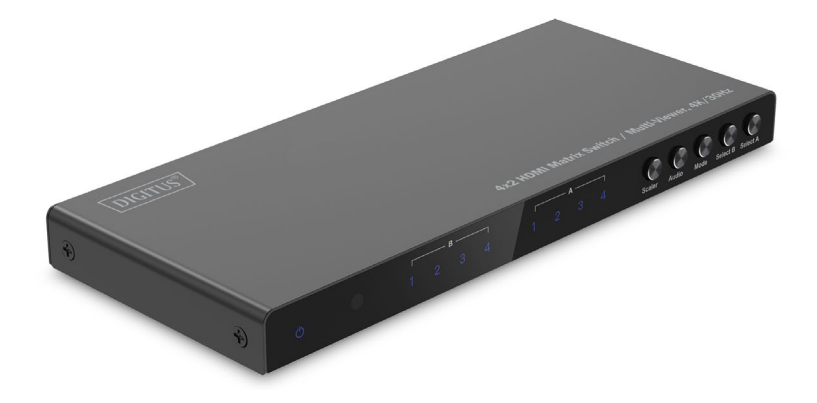

**Instrukcja obsługi** DS-55345

## **Spis treści**

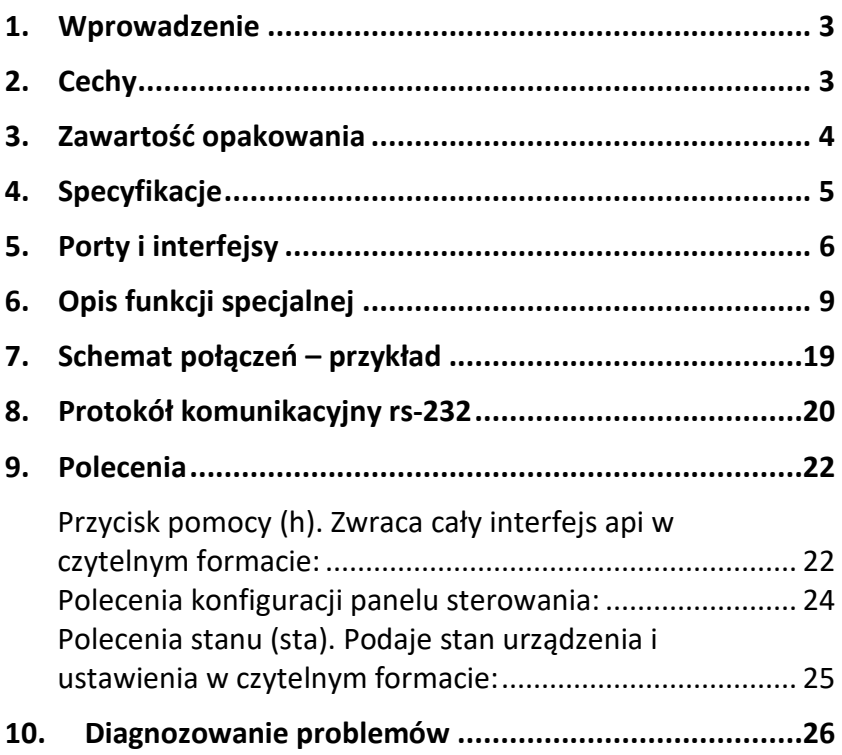

### <span id="page-2-0"></span>**1. Wprowadzenie**

Przełącznik matrycowy DIGITUS® HDMI 4 x 2 / Quad Multi-Viewer umożliwia wygodne przełączanie pomiędzy maksymalnie 4 źródłami sygnału HDMI i 2 urządzeniami odtwarzającymi. Dzięki temu możesz rozdzielać swoje treści multimedialne w sposób niezależny. Możliwe jest wygodne przełączanie pomiędzy źródłami sygnału za pomocą pilota zdalnego sterowania, bezpośrednio na urządzeniu lub za pomocą sterowania RS232. Funkcja multiviewer zapewnia 6 trybów do indywidualnego wyświetlania poszczególnych źródeł sygnału (podzielony ekran, obraz w obrazie – PIP) na wyjściu A albo na wyjściach A i B równolegle. Sygnały audio można również wydzielić za pomocą złącza Toslink lub złącza stereo 3,5 mm i odtwarzać osobno. Obsługiwane są rozdzielczości do 4K / 30 Hz. Rozdzielczość wyjściową HDMI można indywidualnie ustawiać za pomocą skalera.

## <span id="page-2-1"></span>**2. Cechy**

- Możesz przełączać pomiędzy maksymalnie 4 źródłami HDMI i 2 urządzeniami odtwarzającymi za pomocą pilota zdalnego sterowania, przycisków na urządzeniu lub poprzez sterowanie RS232
- Muli-Viewer: 6 trybów do indywidualnego wyświetlania źródeł sygnału na wyjściu HDMI A (główne) lub jednocześnie na wyjściu HDMI A i B (wtórne) za pomocą pilota zdalnego sterowania lub przycisków na samym urządzeniu
- Audio-Extraktor: Toslink / Stereo (3,5 mm) – odsprzęganie / oddzielne odtwarzanie sygnału audio
- Maks. rozdzielczość: 4K / 30 Hz
- Sterowanie RS232 przez złącze micro USB
- Scaler (przełącznik) dostosowanie rozdzielczości wyjściowej HDMI (1080p, 1600p, 4K / 30 Hz)
- Oddzielny włącznik/wyłącznik
- Przepustowość wideo: 10,2 Gbps
- $\bullet$  HDCP 1.4
- HDMI 1.4

#### <span id="page-3-0"></span>**3. Zawartość opakowania**

- 1 x przełącznik matrycowy 4 x 2 / Multi Viewer
- 1 x pilot zdalnego sterowania
- 1 x zasilacz (5 V / 1 A, 1,2 m) z przyłączem śrubowym
- 1x Kabel USB-A do Micro-USB (1 m)
- 4x Mata gumowa
- 1 x skrócona instrukcja obsługi

## <span id="page-4-0"></span>**4. Specyfikacje**

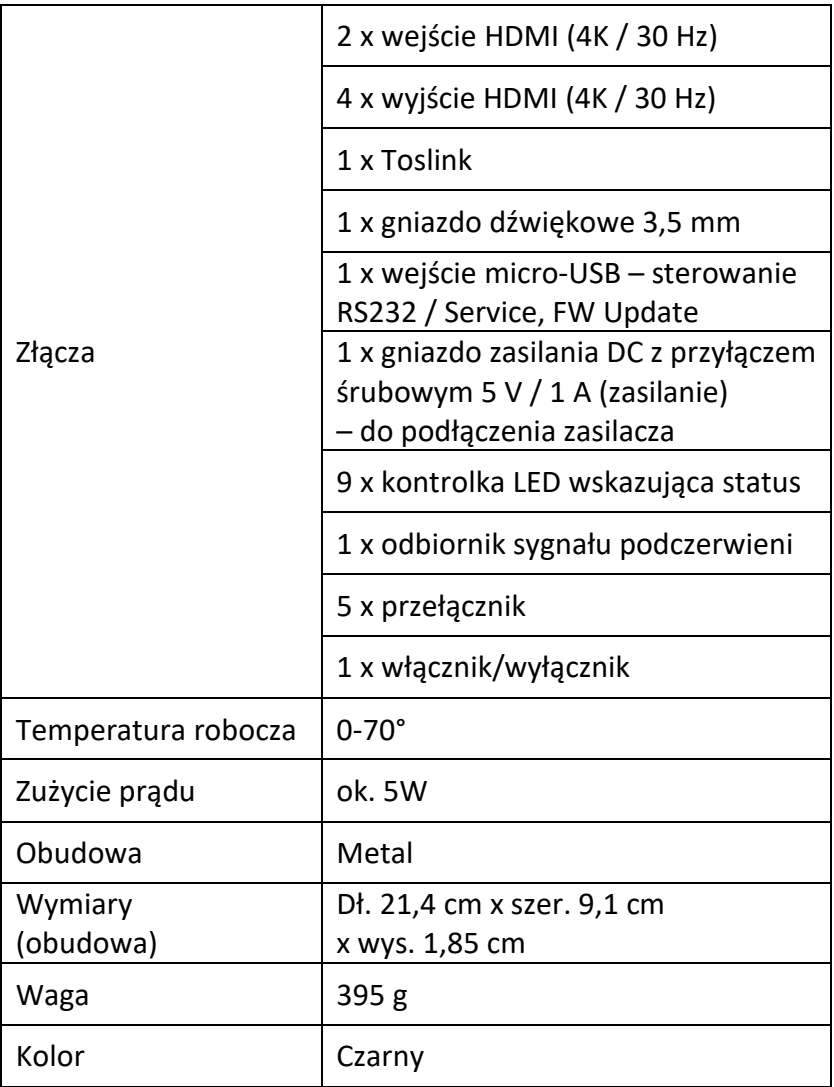

## <span id="page-5-0"></span>**5. Porty i interfejsy**

#### **Zdalne sterowanie**

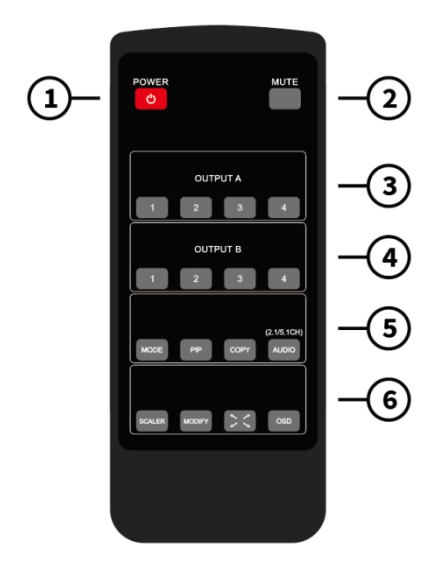

Wymiary pilota zdalnego sterowania: 51,5 x 124 x 9,5 mm

- 1. POWER (ZASILANIE): Tryb czuwania / włączenie
- 2. MUTE (WYCISZENIE): Wyciszenie wyjścia audio / tryb 2.0 CH / tryb 5.1 CH
- 3. OUTPUT A (WYJŚCIE A): Poprzez naciśnięcie przycisków IN1 ~ IN4 można wybrać odpowiedni kanał do wyjścia A jako przełącznik.
- 4. OUTPUT B (WYJŚCIE B): Naciśnij przyciski IN1 ~ IN4, aby wybrać odpowiedni kanał dla wyjścia B jako przełącznik.
- 5. TRYB: Naciśnij przycisk, aby przełączać pomiędzy trybami 2x2 – cztery równej wielkości obrazy – obraz lewy/prawy IN1/IN2 – obraz góra/dół IN1/IN2 – jeden duży, trzy małe obrazy – góra/dół 5.
- TRYB PIP: W trybie PIP: Naciśnij przycisk, aby zmienić położenie małego obrazu PIP (cykl: prawy dolny róg > lewy dolny róg > lewy górny róg > prawy górny róg ekranu).
- KOPIUJ: Naciśnij przycisk, aby zduplikować tryb wyświetlania z wyjścia A i jednocześnie wyświetlać na wyjściu B.
- DŹWIĘK: Poprzez naciśnięcie przycisku można wybrać odpowiednie wyjście audio – z IN1–IN4. Należy nacisnąć przycisk audio i przytrzymać przez 3 sekundy, aby przełączać domyślny tryb audio – pomiędzy trybami 2.1CH i 5.1CH.
- 6. Przycisk skalera: Naciśnij przycisk, aby przełączać pomiędzy trybami 1080p, 2560x1600p i 4K przy 30 Hz.
	- MODIFY (ZMIANA): Użyj klawisza funkcyjnego, gdy chcesz zmieniać pomiędzy różnymi kombinacjami trybu wyświetlania źródeł sygnału wejściowego, innymi niż domyślny status. Wystarczy nacisnąć przycisk trybu, na który chcesz zmienić, a następnie w ciągu 5 sekund nacisnąć klawisz numeryczny, aby włączyć tryb pełnoekranowy 1–4.
	- PEŁNY EKRAN: Naciśnij ten przycisk, aby wybrać tryb pełnoekranowy lub zachować oryginalne proporcje obrazu.
	- Menu ekranowe (OSD): Naciśnij ten przycisk, aby wyświetlić menu ekranowe, które zniknie 3 sekundy później.

#### **Porty i interfejsy**

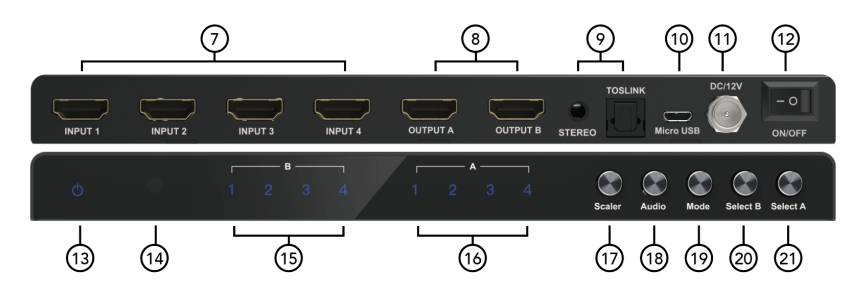

- 7. WEJŚCIE 1–4: Przyłącze HDMI wejście 1–4.
- 8. OUTPUT A-B (WYJŚCIE A–B): Podłączenie wyjścia HDMI A/B
- 9. STEREO: Wyjście audio stereo

TOSLINK: Wyjście audio cyfrowe Toslink

- 10. Micro USB: Port aktualizacji oprogramowania firmware tylko do ustawień fabrycznych i port szeregowy combo do funkcji sterowania RS232.
- 11. DC / 5 V: WEJŚCIE DC 5 V
- 12. ON/OFF (WŁ. /WYŁ.): Przycisk włączania/wyłączania
- 13. Prąd elektryczny: Kontrolka LED wskazujące zasilanie
- 14. IR: Odbiornik IR
- 15. B 1–4: Kontrolka LED wejść 1–4 dla WYJŚCIA B
- 16. A 1–4: Kontrolka LED wejść 1–4 dla WYJŚCIA A
- 17. Skaler: Przycisk przełączania rozdzielczości wyjściowej HDMI 1080p/1600P/4K przy 30 Hz
- 18. Dźwięk: Przycisk wyboru wyjścia kanału audio
- 19. TRYB: Naciśnij przycisk, aby zmienić tryb wyświetlania: 2x2 – cztery identyczne obrazy – obraz lewy/prawy IN1/IN2

– obraz góra/dół IN1/IN2 – jeden duży, trzy małe obrazy góra/dół w trybie PIP (jeden duży i jeden mały obraz)

- 20. OUTPUTB (WYJŚCIE B): Naciśnij przyciski IN1 ~ IN4, aby wybrać odpowiedni kanał dla wyjścia B jako szybki przełącznik.
- 21. OUTPUTA (WYJŚCIE A): Naciśnij przyciski IN1 do IN4, aby wybrać odpowiedni kanał dla wyjścia A jako szybki przełącznik.

### <span id="page-8-0"></span>**6. Opis funkcji specjalnej**

**W trybie 2x2 (cztery takie same obrazy) cztery źródła sygnału wejściowego HDMI są wyświetlane w formacie 2x2 na jednym ekranie. Należy nacisnąć raz przycisk wyboru trybu, aby wyświetlać w następującym standardzie:**

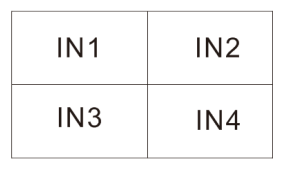

Naciśnij  $\mathbb{Q}$  (klawisz zmiany) + klawisz numeryczny N (N=1, 2, 3, 4), przy czym różne liczby oznaczają różne tryby (użytkownik może wybrać żądany tryb w ciągu 5 sekund po naciśnięciu klawisza zmiany, a jeśli nie zostanie wykonana żadna operacja po 5 sekundach program zostanie zresetowany do ustawień domyślnych).

**Wskazówka:** W bieżącym trybie wystarczy nacisnąć klawisz (klawisz zmiany) i klawisz numeryczny N (N=1, 2, 3, 4), aby zmienić tryb. Jeśli bieżący tryb to inny tryb wyświetlania, klient

musi najpierw nacisnąć przycisk wyboru trybu, aby przełączyć się na tryb 2x2 – cztery takie same obrazy, a następnie nacisnąć poniższe kombinacje klawiszy:

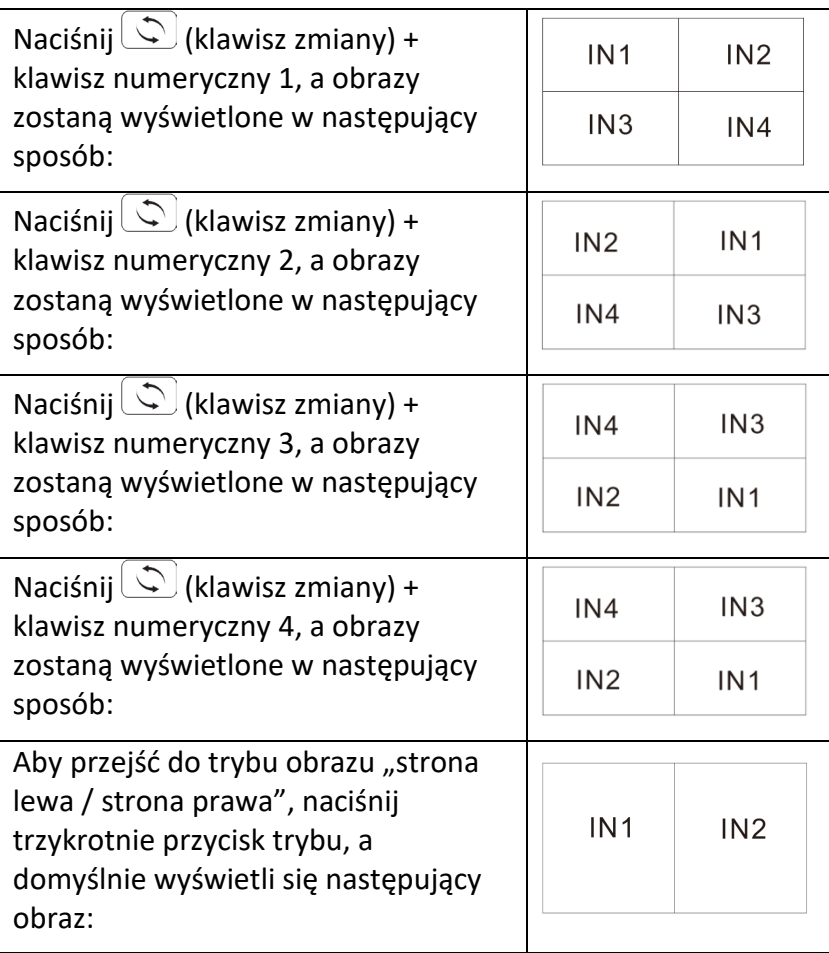

Naciśnii  $\mathbb{Q}$  (klawisz zmiany) + klawisz numeryczny N (N=1, 2, 3, 4) + klawisz numeryczny M (N=1, 2, 3, 4,  $N \neq M$ ), przy czym różne liczby oznaczają różne źródła wejściowe, N oznacza wybór lewego źródła sygnału wejściowego obrazu wyjściowego, M oznacza wybór prawego źródła sygnału wejściowego obrazu wyjściowego (Użytkownik może wybrać żądany tryb w ciągu 5 sekund od naciśnięcia przycisku "modyfikuj", a jeśli w ciągu 5 sekund nie zostanie wykonana żadna operacja, spowoduje to reset programu do ustawień domyślnych).

**Wskazówka:** Kiedy urządzenie jest w bieżącym trybie wystarczy nacisnąć  $\circled{C}$  (klawisz zmiany) + klawisz numeryczny N (N=1, 2, 3, 4) + klawisz numeryczny M (N=1, 2, 3, 4,  $N \neq M$ ). Jeśli bieżący tryb to inny tryb wyświetlania, klient musi najpierw nacisnąć przycisk wyboru trybu, aby przełączyć się na wybór trybu obrazu – strona lewa / strona prawa, a następnie nacisnąć poniższe kombinacje klawiszy:

Naciśnii $\left( \bigcirc \right)$  (klawisz zmiany) + klawisz numeryczny 1 + klawisz numeryczny 2/3/4, po czym zostaną wyświetlone obrazy:

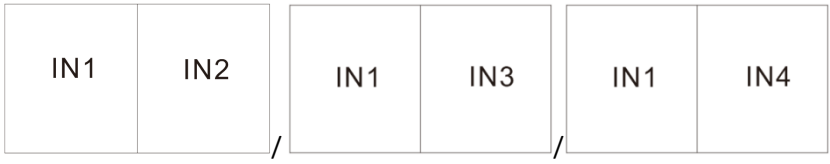

Naciśni $\left( \bigcirc \right)$  (klawisz zmiany) + klawisz numeryczny 2 + klawisz numeryczny 1/3/4, po czym zostaną wyświetlone obrazy:

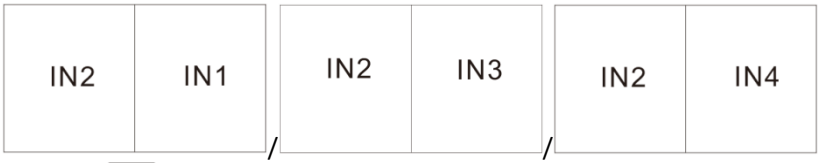

Naciśnij $\bigcirc$  (klawisz zmiany) + klawisz numeryczny 3 + klawisz numeryczny 1/2/4, po czym zostaną wyświetlone obrazy:

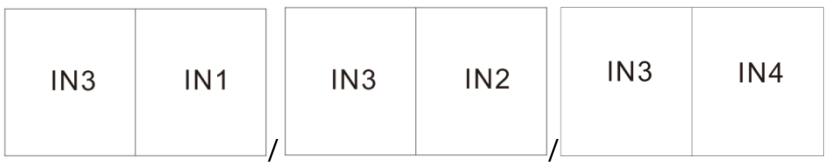

Naciśnij (klawisz zmiany) + klawisz numeryczny 4 + klawisz numeryczny 1/2/3, a następnie zostaną wyświetlone obrazy:

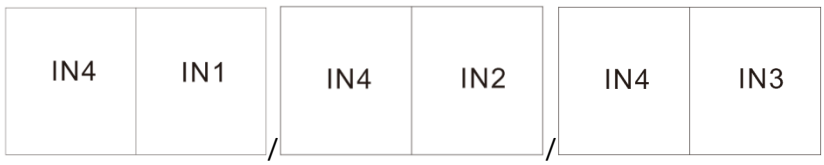

Aby przejść do trybu obrazu "u góry/na dole", naciśnij **trzykrotnie przycisk trybu, a domyślnie wyświetli się następujący obraz:**

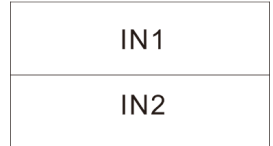

Naciśnij $\circled{C}$  (klawisz zmiany) + klawisz numeryczny N + klawisz numeryczny M (N, M=1, 2, 3, 4, N≠M), przy czym różne liczby oznaczają różne źródła wejściowe, N oznacza wybór źródła sygnału wejściowego dla obrazu wyjściowego – w górę, M oznacza wybór źródła sygnału wejściowego dla obrazu wyjściowego – w dół (użytkownik może wybrać żądany tryb w ciągu 5 sekund od naciśnięcia przycisku zmiany, a jeśli w ciągu 5 sekund nie zostanie wykonana żadna operacja, program przywróci ustawienia domyślne).

**Wskazówka:** Będąc w bieżącym trybie wystarczy nacisnąć  $\circled{C}$ (klawisz zmiany) + klawisz numeryczny N (N=1, 2, 3, 4) + klawisz numeryczny M (N=1, 2, 3, 4, N $\neq$ M), przez co można uniknąć konieczności naciskania przycisku w celu zmiany trybu. Jeśli bieżący tryb to inny tryb wyświetlania, klient musi najpierw nacisnąć przycisk wyboru trybu, aby przełączyć się na wybór trybu obrazu – góra/dół, a następnie nacisnąć poniższe kombinacje klawiszy:

Naciśnii  $\bigcirc$  (klawisz zmiany) + klawisz numeryczny 1 i klawisz numeryczny 2/3/4, po czym zostaną wyświetlone obrazy:

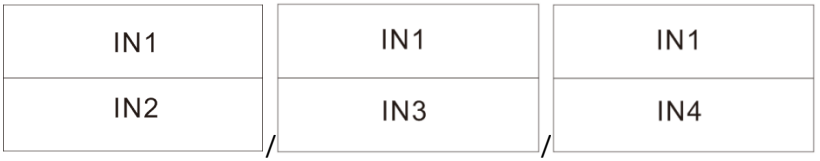

Naciśnii  $\bigcirc$  (klawisz zmiany) + klawisz numeryczny 2 i klawisz numeryczny 1/3/4, po czym zostaną wyświetlone obrazy:

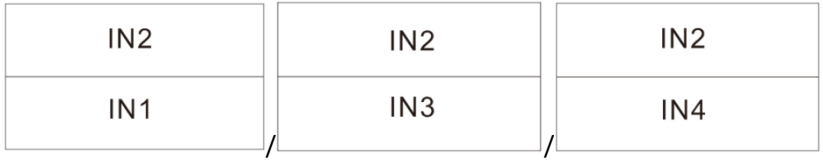

Naciśnij  $\bigcirc$  (klawisz zmiany) + klawisz numeryczny 3 i klawisz numeryczny 1/2/4, po czym zostaną wyświetlone obrazy:

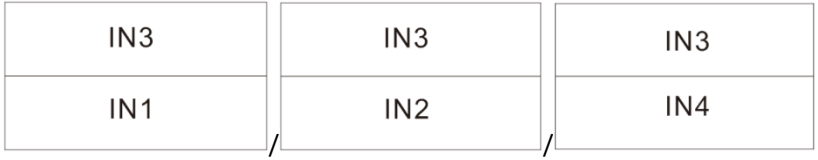

Naciśnii $\left(\bigcirc\right)$  (klawisz zmiany) + klawisz numeryczny 4 i klawisz numeryczny 1/2/3, po czym zostaną wyświetlone obrazy:

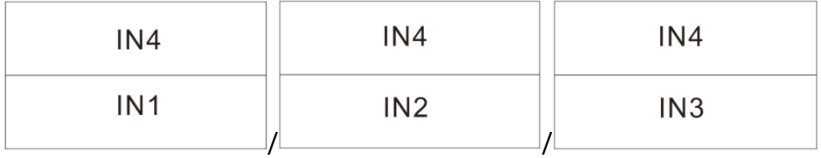

**Aby uzyskać tryb z jednym dużym i trzema małymi obrazami – góra/dół – naciśnij przycisk wyboru trybu cztery razy, a domyślnym ustawieniem będzie następujący obraz:**

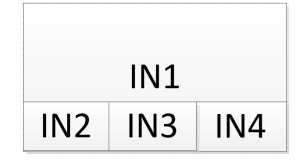

Naciśnii  $\bigcirc$  (klawisz zmiany) + klawisz numeryczny N (N=1, 2, 3, 4), przy czym różne liczby oznaczają różne tryby, N oznacza wybranie obrazu wyjściowego – góra, M oznacza wybranie obrazu wyjściowego – dół (użytkownik może wybrać żądany tryb w ciągu 5 sekund od naciśnięcia przycisku zmiany, a jeśli w ciągu 5 sekund nie zostanie wykonana żadna operacja, program zostanie przywrócony do ustawień domyślnych).

**Wskazówka:** Będąc w bieżącym trybie, wystarczy nacisnąć klawisz  $\circlearrowleft$  (klawisz zmiany) + klawisz numeryczny N (N=1, 2, 3, 4), przez co można uniknąć konieczności naciskania przycisku w celu zmiany trybu. Jeśli bieżący tryb to inny tryb wyświetlania, klient musi najpierw nacisnąć przycisk wyboru trybu, aby przełączyć się na tryb z dużym obrazem i trzema małymi obrazami – góra/dół, a następnie nacisnąć poniższe kombinacje klawiszy:

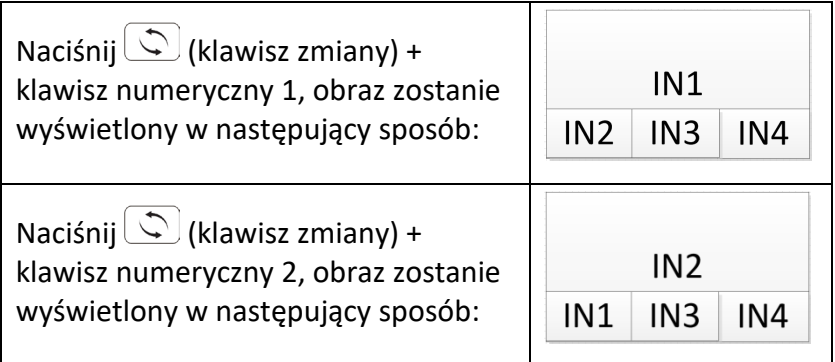

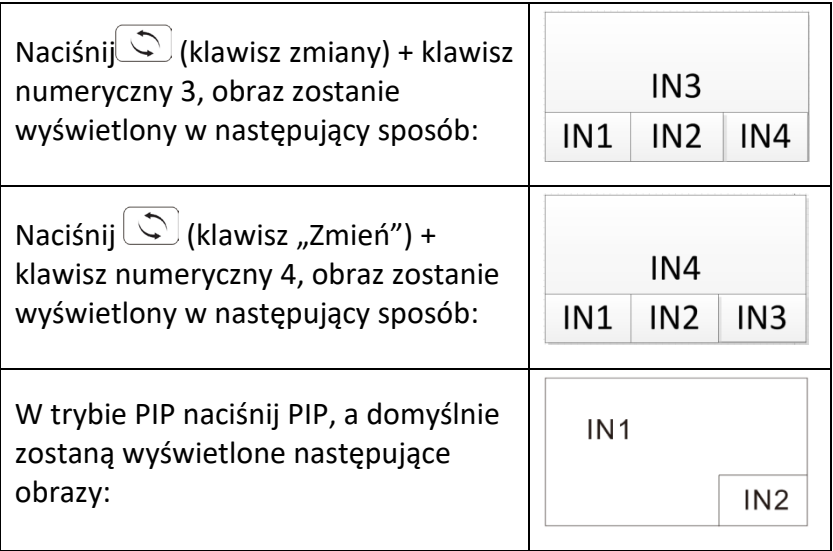

Naciśnij PIP +  $\bigcirc$  (klawisz zmiany) + klawisz numeryczny N+ klawisz numeryczny M (N, M=1, 2, 3, 4, N $\neq$ M), przy czym różne liczby oznaczają różne źródła wejściowe, N oznacza wybór źródła sygnału wejściowego dla głównego obrazu wyjściowego, M oznacza wybór źródła sygnału wejściowego dla mniejszego obrazu wyjściowego (użytkownik może wybrać żądany tryb w ciągu 5 sek. od naciśnięcia przycisku zmiany, a jeśli w ciągu 5 sek. nie zostanie wykonana żadna operacja, program przywróci ustawienia domyślne).

**Wskazówka:** Będąc w bieżącym trybie, wystarczy nacisnąć klawisz  $\circlearrowleft$  (klawisz zmiany) + klawisz numeryczny N (N=1, 2, 3, 4) + klawisz numeryczny M (N=1, 2, 3, 4, N  $\neq$  M) i wdrożyć ustawienie poprzez naciśnięcie klawisza do zmiany trybu. Jeśli bieżący tryb to inny tryb wyświetlania, klient musi nacisnąć całą kombinację klawiszy, jak opisano poniżej.

Naciśnii PIP +  $\bigcirc$  (klawisz zmiany) + klawisz numeryczny 1 + klawisz numeryczny 2/3/4, wyświetli się obraz wyjściowy:

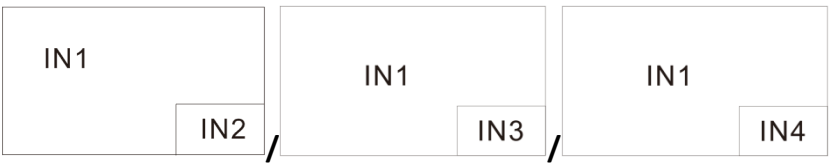

Naciśnij PIP +  $\circled{C}$  (klawisz zmiany) + klawisz numeryczny 2 + klawisz numeryczny 1/3/4, wyświetli się obraz wyjściowy:

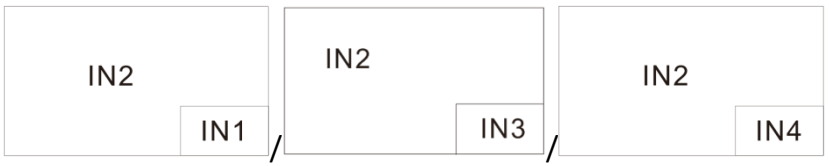

Naciśnij PIP +  $\circled{1}$  (klawisz zmiany) + klawisz numeryczny 3 + klawisz numeryczny 1/2/4, wyświetli się obraz wyjściowy:

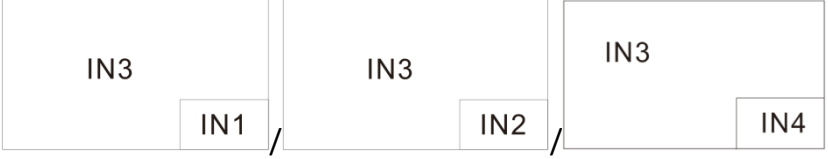

Naciśnij PIP +  $\circled{C}$  (klawisz zmiany) + klawisz numeryczny 4 + klawisz numeryczny 1/2/3, wyświetli się obraz wyjściowy:

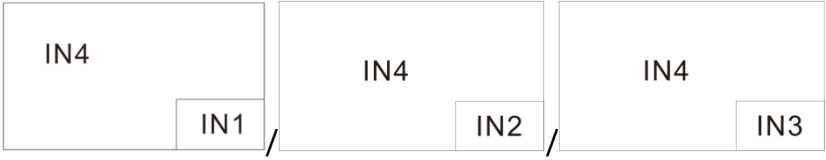

**Wskazówka:** Naciśnij przycisk PIP, aby dostosować położenie małych okien PIP (patrz poniżej):

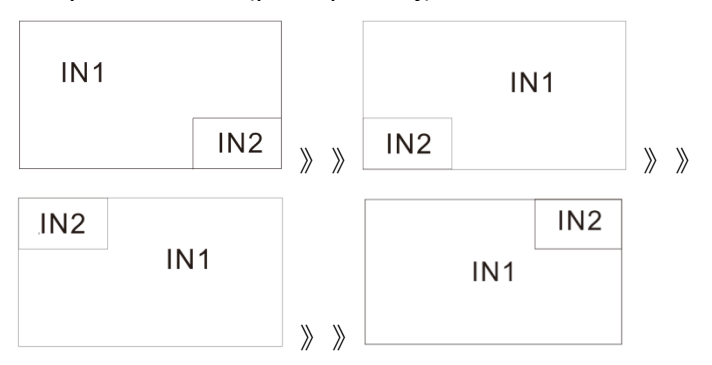

Po zmianie położenia miniaturki podglądu PIP funkcja "Zmień wejście" nadal działa jak skrót klawiaturowy.

## <span id="page-18-0"></span>**7. Schemat połączeń – Przykład**

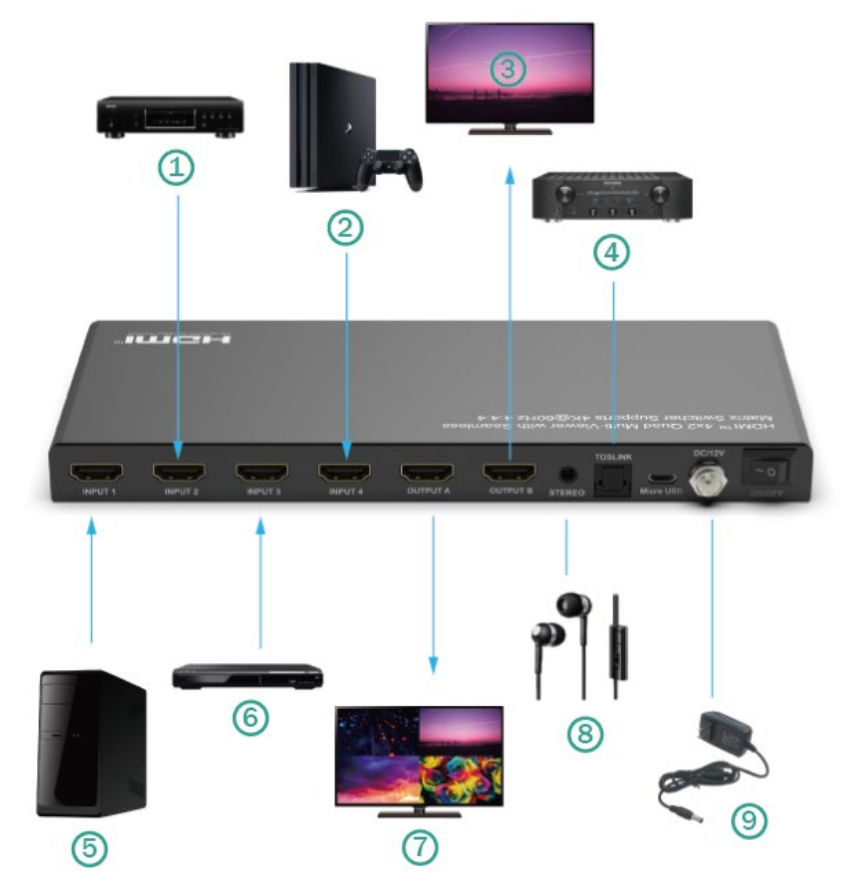

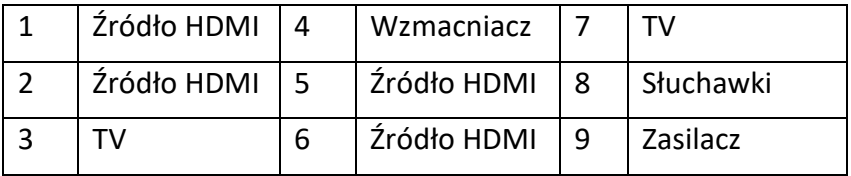

## <span id="page-19-0"></span>**8. Protokół komunikacyjny RS-232**

Szybkość transmisji = domyślnie 57 600 bitów na sekundę

Bity danych  $= 8$ 

Bity stop = 1

Parzystość = brak

Sterowanie przepływem (Flow Control) = brak

#### **Uwagi:**

- 1. Na końcu każdego ciągu znaków wymagany jest powrót karetki.
- 2. W poleceniach nie jest rozróżniana duża/mała litera. Dla lepszej czytelności pokazane są spacje: Polecenia NIE mogą zawierać spacji.
- 3. Po otrzymaniu nowego polecenia powinno być zwrócone potwierdzenie.
- 4. Wybór wejścia HDMI za pomocą przedniego przycisku pilota zdalnego sterowania na podczerwień, portu szeregowego IR, portu serwisowego USB, wejścia Trigger lub RS-232 jest potwierdzany następującym komunikatem ox = aktualnie wybrane wejście (1–4)
- 5. Odpowiedź kończy się powrotem karetki, po którym następuje przesunięcie wiersza.
- 6. Port micro-USB do konfiguracji i sterowania za pośrednictwem terminali sterujących innych firm.
- 7. Jest używany do aktualizacji oprogramowania firmware.
- 8. Obsługa sterowników USB do systemów Windows 8.1/10/11, Mac OS 10.10 i nowszych. Jest rejestrowany jako port CDC Config Series w Menedżerze urządzeń. Jeśli system operacyjny komputera jest za stary, klienci będą musieli ręcznie zainstalować sterownik CDC.
- 9. Może być używany jako port sterowania RS-232.
- 10. Szybkość transmisji wynosi 57600.

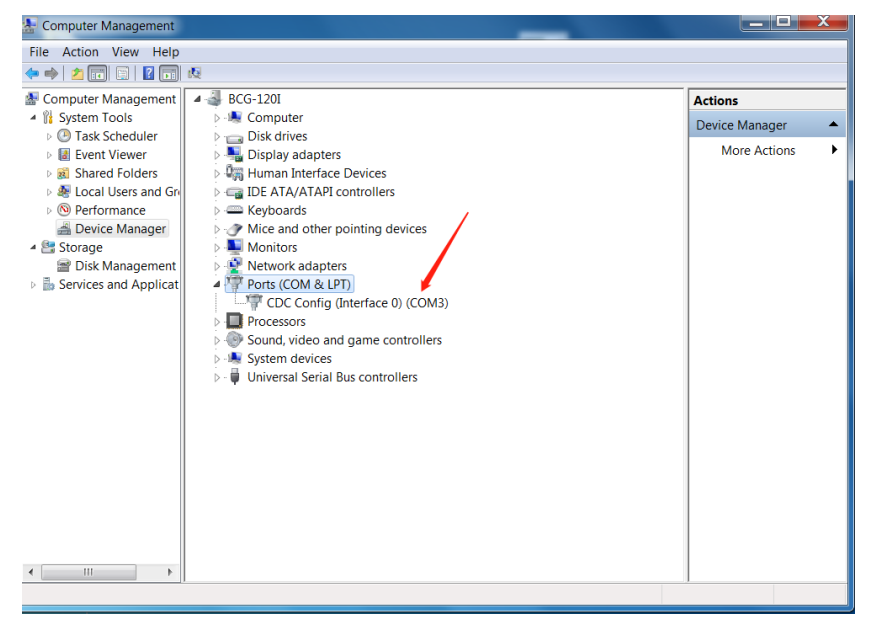

#### <span id="page-21-0"></span>**9. Polecenia**

#### <span id="page-21-1"></span>**Przycisk pomocy (H). Zwraca cały interfejs API w czytelnym formacie:**

4PET0402QMS Wersja F/W: 1.00

- H: Pomoc
- PF: Wyłączenie
- PN: Włączenie
- STA: Wskazanie ogólnego statusu systemu
- Polecenia do konfiguracii wyjścia wideo:  $yy = [01-04, U, D], x = [A, B]$
- SPO x SI yy: Ustaw wyjście x na wejście wideo yy
- SPO SI yy: Ustaw wyjście A/B na wejście wideo yy
- SPO ON/OFF (SPO WŁ. /WYŁ.): Ustawienie wyjścia ON/OFF (WŁ. /WYŁ.)
- Ustawianie trybu obrazu z czterema obrazami tego samego rozmiaru dla kombinacji z czterema: x= [1,2,3,4]
- $\bullet$  SPOA  $2x2x$ : Ustaw wyjście A na tryb Cztery wejścia wideo, 2x2 x.
- Ustaw tryb Dwa obrazy (lewy/prawy), wybierając x dla lewego obrazu i y dla prawego obrazu:  $x=[1,2,3,4]$ ,  $y=[1,2,3,4]$
- SPOA 2PLR x y:
- Ustaw wyjście A na tryb Dwa wejścia wideo strona lewa x / strona prawa y.
- Ustaw tryb Dwa obrazy góra/dół, x dla obrazu powyżej i y dla obrazu poniżej: x= [1,2,3,4], y= [1,2,3,4]
- SPOA 2PUD x y: Ustaw wyjście A na tryb Dwa wejścia wideo w – góra x/ dół y.
- Ustaw tryb obrazu Jeden duży u góry i trzy małe u dołu, aby uzyskać kombinację z czterema obrazami:  $x = [1, 2, 3, 4]$
- SPOA 1B3S x: Ustaw wyjście A na tryb Cztery wejścia wideo 1B3S x.
- Ustaw tryb PIP dla dwóch obrazów na x dla głównego obrazu i y dla małego obrazu:  $x=[1,2,3,4]$ ,  $y=[1,2,3,4]$
- SPOA PIP x y: Ustaw wyjście A na tryb PIP z dwoma wejściami wideo – główny x / mały y.
- SPOA PIP ROTATE (OBRÓT PIP SPOA): Dostosuj położenie małego ekranu w trybie PIP od prawego dolnego rogu – lewego dolnego rogu – lewego górnego rogu – prawego górnego rogu.
- SPOA SCALER ROTATE: Ustaw rozdzielczość wyjściową A na 4K30/2560x1600p/1080p cyklicznie.
- SPOA RATIO ROTATE: Dostosuj współczynnik wyjściowy A pomiędzy pełnym ekranem a zachowaniem oryginału.
- SPOB COPY OUTA ON/OFF: Ustaw wyjście B na tryb Output B COPY Output A ON/Off.
- Polecenia do konfiguracii wyjścia audio: [E=Włącz, D=Wyłącz]
- SPO A E/D: Włącz/wyłącz zewnętrzne optyczne i analogowe wyjście audio
- SPO AM 2.1/5.1: Ustaw domyślny wyjściowy tryb audio na tryb 2.1CH / 5.1CH.
- Ustawianie wyjścia A Multi Picture Mode Audio Channel Selected Input x,  $x = \begin{bmatrix} 1, 2, 3, 4 \end{bmatrix}$
- SPOA A x: Ustaw kanał audio wyjścia A na wejście x.

#### <span id="page-23-0"></span>**Polecenia konfiguracji panelu sterowania:**

- SHOW OSD (WYŚWIETLENIE MENU EKRANOWEGO): Wyświetla się menu ekranowe, które znika po 5 sekundach.
- SPC FB E/D: Włącz/wyłącz przyciski na panelu przednim
- SPC RSB z: Ustaw szybkość transmisji RS232 na z bps, przy czym z = [0-4] [0:57600, 1:38400, 2:19200, 3:9600, 4:4800]
- SPC DF: Przywrócenie ustawień fabrycznych

#### <span id="page-24-0"></span>**Polecenia stanu (STA). Podaje stan urządzenia i ustawienia w czytelnym formacie:**

Gdy wejście HDMI 2 nie jest podłączone.

**Systemu STATUS**

Nazwa urządzenia:

4PET0402QMS\_0001 Wersja F/W: 1.00

- Prąd elektryczny: ON (WŁ.)
- Przycisk z przodu: Aktywny
- RS232: Szybkość transmisji = 57600 bps, transmisja danych = 8 bitów, parzystość = brak, stop = 1 bit
- Wejście wideo 01: LINK = WŁ.
- Wejście wideo 02: LINK = WYŁ.
- Wejście wideo 03: LINK = WŁ.
- Wejście wideo 04: LINK = WYŁ.
- Wyjście wideo: Wyjście = EIN (WŁ.), DBG = AUS (WYŁ.)
- Wyjście A tryb wideo: 2x2 1, RES = 4K30
- Wyjście B w trybie wideo: 2x2 1, RES = 4K30, COPY OUTA MODE = ON
- Wyjście audio: Aktywny
- Tryb audio: 2.1CH
- Kanał wejściowy audio: Wejście 1

#### <span id="page-25-0"></span>**10. Diagnozowanie problemów**

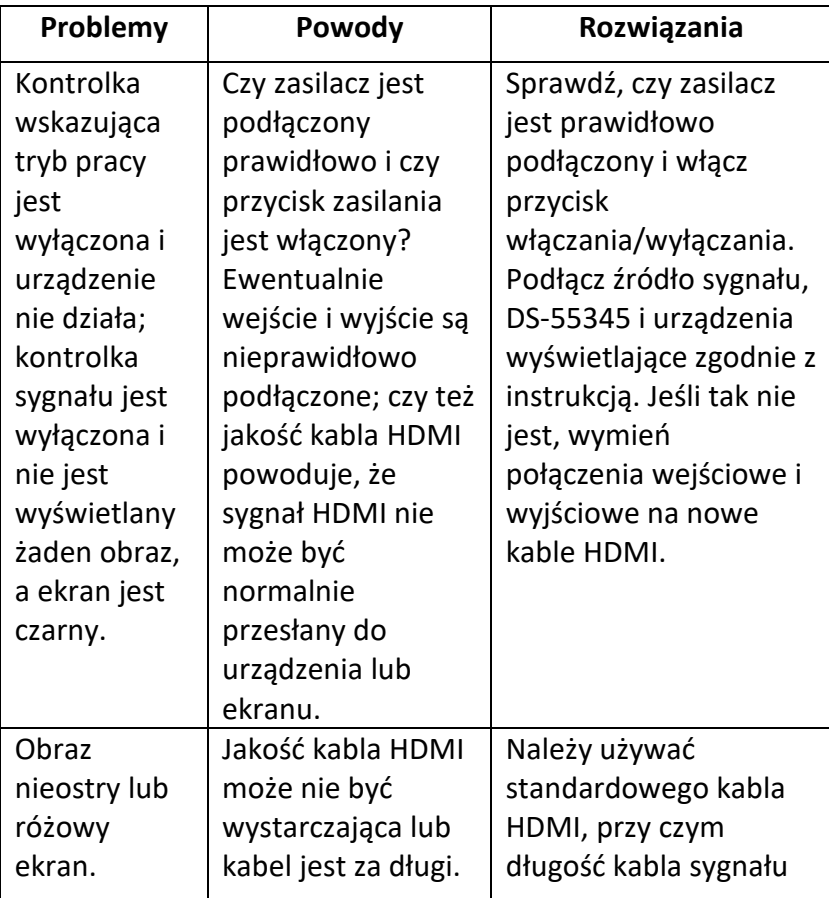

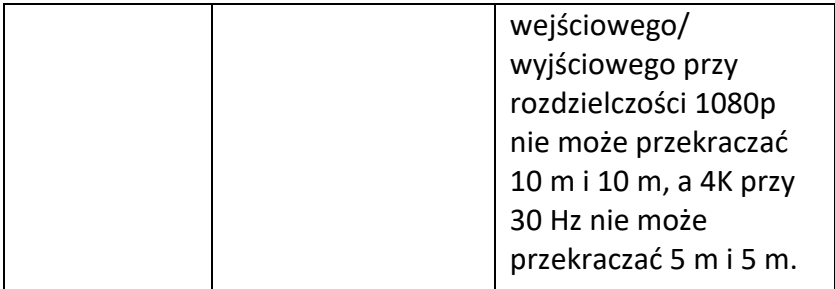

Spółka Assmann Electronic GmbH niniejszym oświadcza, że deklaracja zgodności jest dostarczana z przesyłką. Jeżeli w przesyłce nie ma deklaracji zgodności, można ją uzyskać od producenta, wysyłając list na poniższy adres.

**[info@assmann.com](mailto:info@assmann.com)**

Assmann Electronic GmbH Auf dem Schüffel 3 58513 Lüdenscheid Niemcy<br>Niemcy

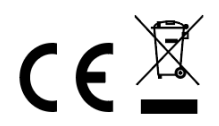